## **راهنمای استفاده از سرویس Fumdrive**

سرویس درایو دانشگاه از آدرس <u>fumdrive.um.ac.ir</u> در دسترس میباشد .

راهنمای استفاده از سرویس درایو آدرس کامل ایمیل دانشگاهی و پسورد آن را وارد نمایید.  $\blacksquare$ isername@ferdowsi.um.ac.ir مونه آدرس کامل ایمیل اساتید و کارکنان:  $\blacktriangledown$  **در صورتی که کلمه رمزعبور خود را فراموش کردهاید برای تغییر آن، از طریق پرتال خود اقدام نمایید.**

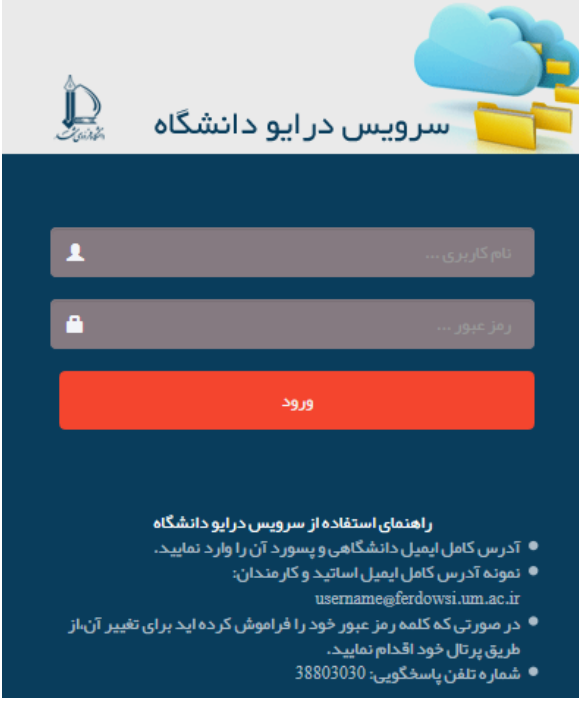

**طریقه ارسال و دریافت فایل:**

- .1 برای ایجاد پوشه جدید روی دکمه New کلیک و گزینه Folder را انتخاب نمایید. سپس پوشه جدید را نامگذاری نمایید.
	- .2 برای بارگزاری فایل روی دکمه upload کلیک نمایید.

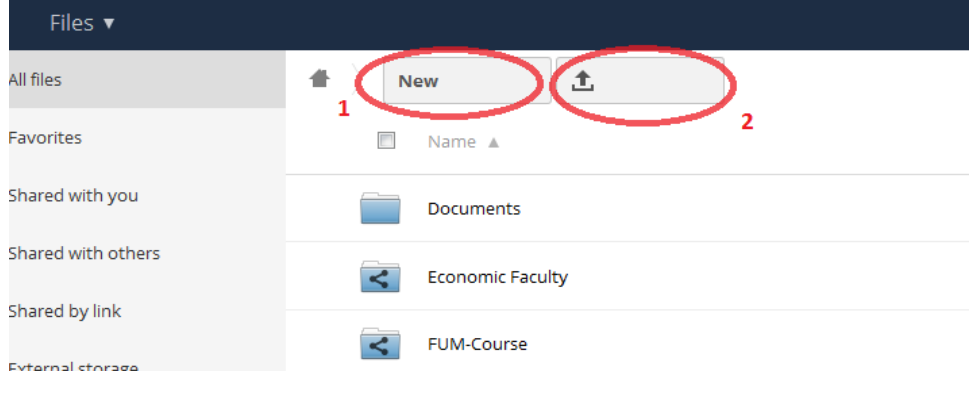

.3 با کلیک روی آپلود فایل، پنجرهای باز میشود که میتوانید فایل مورد نظر خود را انتخاب نمایید.

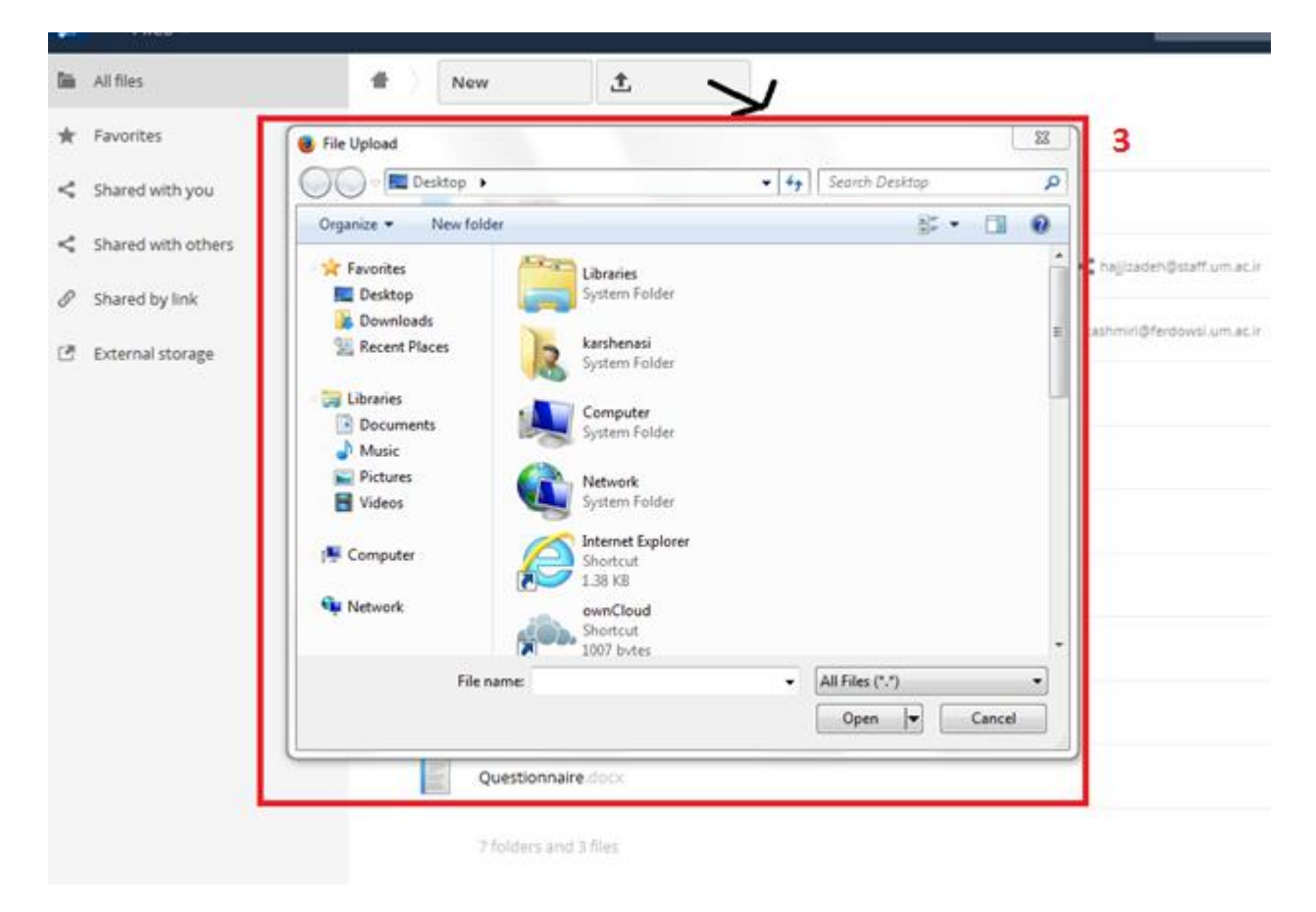

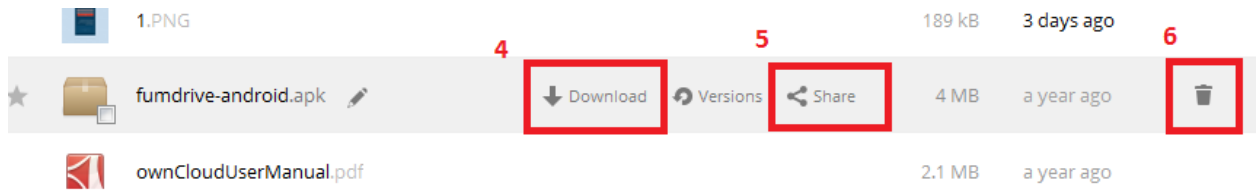

- .4 برای دریافت فایل مورد نظر روی دکمه Download کلیلک نمایید.
- .5 برای به اشتراک گذاشتن فایل مورد نظر، روی دکمه Share کلیلک نمایید.
	- .6 برای حذف فایل مورد نظر روی دکمه کلیک نمایید.

واحد رایانه دانشکده علوم اداری و اقتصادی